## More Information

- To learn about the features and advanced options available on your computer, click **Start→ All Programs→** Dell Help Documentation or go to support.dell.com/manuals .
- To contact Dell for sales, technical support, or customer service issues, go to dell.com/ContactDell. Customers in the United States can call 800-WWW-DELL (800-999-3355).

### Flere oplysninger

- • Klik, for at lære mere om computerens funktioner og avancerede indstillinger, på **Start→ Alle programmer→** Dell Hjælp-dokumentationen eller gå til support.dell.com/manuals .
- For at kontakte Dell med spørgsmål om salg, teknisk support eller kundeservice, gå til dell.com/ContactDell. Kunder i USA skal ringe til 800-WWW-DELL (800-999-3355).

## Lisätietoja

- • Voit lukea lisätietoja tietokoneen ominaisuuksista ja lisävaihtoehdoista valitsemalla **Käynnistä→ Kaikki ohjelmat→** Dell Help Documentation tai siirtymällä sivulle support.dell.com/manuals .
- • Voit ottaa yhteyden Dellin myyntiin, tekniseen tukeen tai asiakaspalveluun osoitteessa dell.com/ContactDell. Yhdysvaltalaiset asiakkaat voivat soittaa numeroon 800-WWW-DELL (800-999-3355).

### Mer informasjon

Para obtener más detalles, lea la información de seguridad que se envía con el equipo. Para obtener más información sobre las mejores prácticas de seguridad, consulte dell.com/regulatory\_compliance.

- • Hvis du ønsker å vite mer om egenskapene og de avanserte alternativene som er tilgjengelige på datamaskinen din, må du klikke **Start→ alle programmer→** Dell hjelpedokumentasjon, eller gå til support.dell.com/manuals .
- • Hvis du ønsker å ta kontakt med Dell for salg, teknisk støtte eller kundeservice-relaterte henvendelser, må du gå til dell.com/ContactDell. Kunder i USA må ringe 800-WWW-DELL (800 999 3355).

## Mer information

- • Lär dig mer om de funktioner och avancerade alternativ som finns på din dator genom att klicka på **Start**→ Alla program→ Dell Help Documentation eller gå till support.dell.com/manuals .
- • Kontakta Dell angående försäljning, teknisk support eller kundtjänst genom att gå till dell.com/ContactDell. För kunder i USA, ring 800-WWW-DELL (800-999-3355).

## Información para la NOM o Norma Oficial Mexicana (Solo para México)

La siguiente información afecta a los dispositivos descritos en este documento de acuerdo a los requisitos de la Normativa Oficial Mexicana (NOM):

### Importador:

Dell México S.A. de C.V. Paseo de la Reforma 2620 – Piso 11° Col. Lomas Altas 11950 México, D.F.

Número de modelo normative: P17E Voltaje de entrada: 100 – 240 V CA Intensidad de entrada (máxima): 1,50 A/1,60 A/1,70 A/2,50 A Frecuencia de entrada: 50 – 60 Hz Corriente actual: 3,34 A/4,62 A

> 16. Nätverksport 17. HDMI-port

9. Batteristatuslampa

Tensión nominal de salida: 19,50 V CC

Dell™, the DELL logo, and Inspiron™ are trademarks of Dell Inc. Windows ® is either a trademark or registered trademark of Microsoft Corporation in the United States and/or other countries Regulatory model: P17E | Type: P17E001

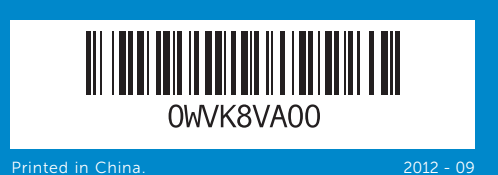

## Computer Features

Dell<sup>™</sup>, DELL-logoet og Inspiron<sup>™</sup> er varemærker, der er ejet af Dell Inc. Windows ® er enten et varemærke eller et registreret varemærke, der er ejet af Microsoft Corporation i USA og/eller andre lande.

Computerfunktioner | Tietokoneen ominaisuudet Datamaskinegenskaper | Datorfunktioner

Dell™, DELL-logo ja Inspiron™ ovat Dell Inc:in omistamia<br>tavaramerkkejä. Windows® on Microsoft Corporationin Yhdysvalloissa ja/tai muissa maissa rekisteröimä tavaramerkki tai tavaramerkki.

Dell<sup>™</sup>, DELL-logoen og Inspiron<sup>™</sup> er varemerker som tilhører Dell Inc. Windows ® er enten et varemerke eller et registrert varemerke som tilhører Microsoft Corporation i USA og/eller andre land.

Dell<sup>™</sup>, DELL-logotypen och Inspiron<sup>™</sup> är varumärken som tillhör Dell Inc. Windows ® är antingen ett varumärke eller registrerat varumärke som tillhör Microsoft Corporation i USA och/eller andra länder.

7. 8-i-1-mediakortläsare

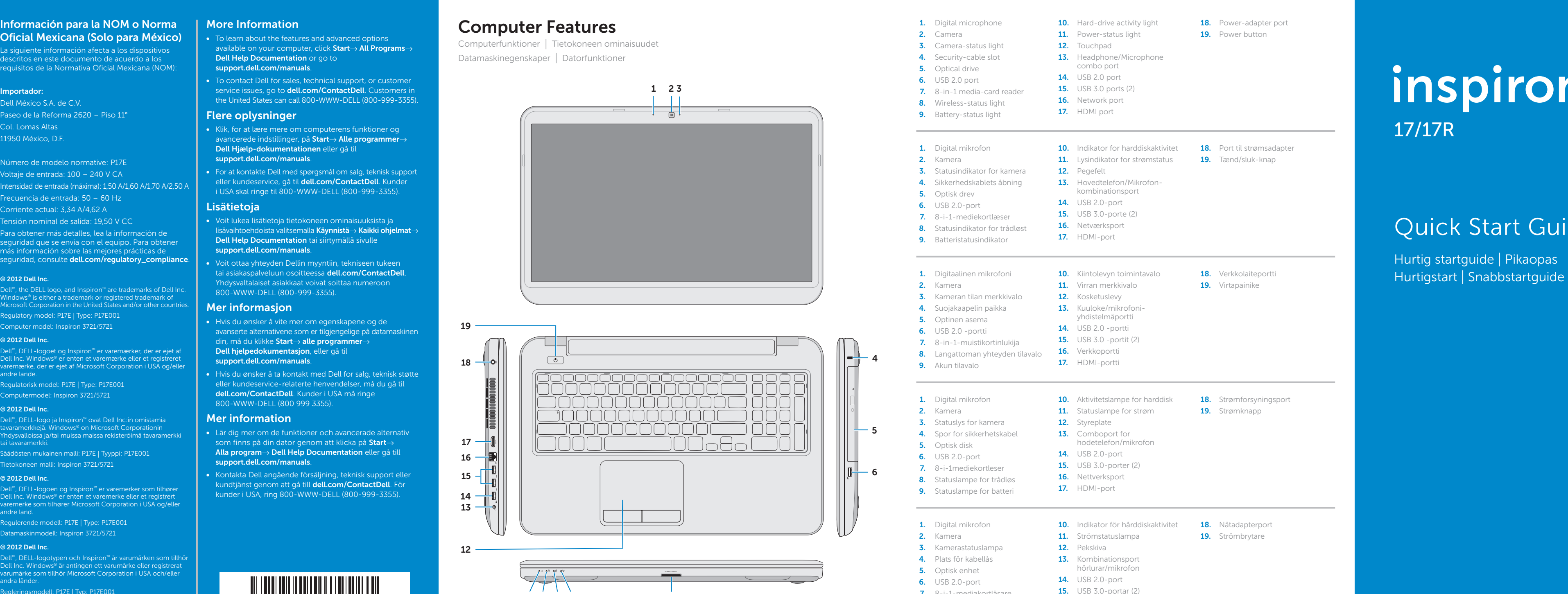

# Quick Start Guide

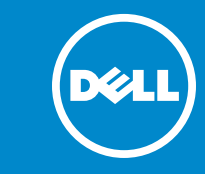

Computer model: Inspiron 3721/5721

### © 2012 Dell Inc.

Regulatorisk model: P17E | Type: P17E001

Computermodel: Inspiron 3721/5721

### © 2012 Dell Inc.

Säädösten mukainen malli: P17E | Tyyppi: P17E001

Tietokoneen malli: Inspiron 3721/5721

### © 2012 Dell Inc.

Regulerende modell: P17E | Type: P17E001 Datamaskinmodell: Inspiron 3721/5721

### © 2012 Dell Inc.

Regleringsmodell: P17E | Typ: P17E001 Datormodell: Inspiron 3721/5721

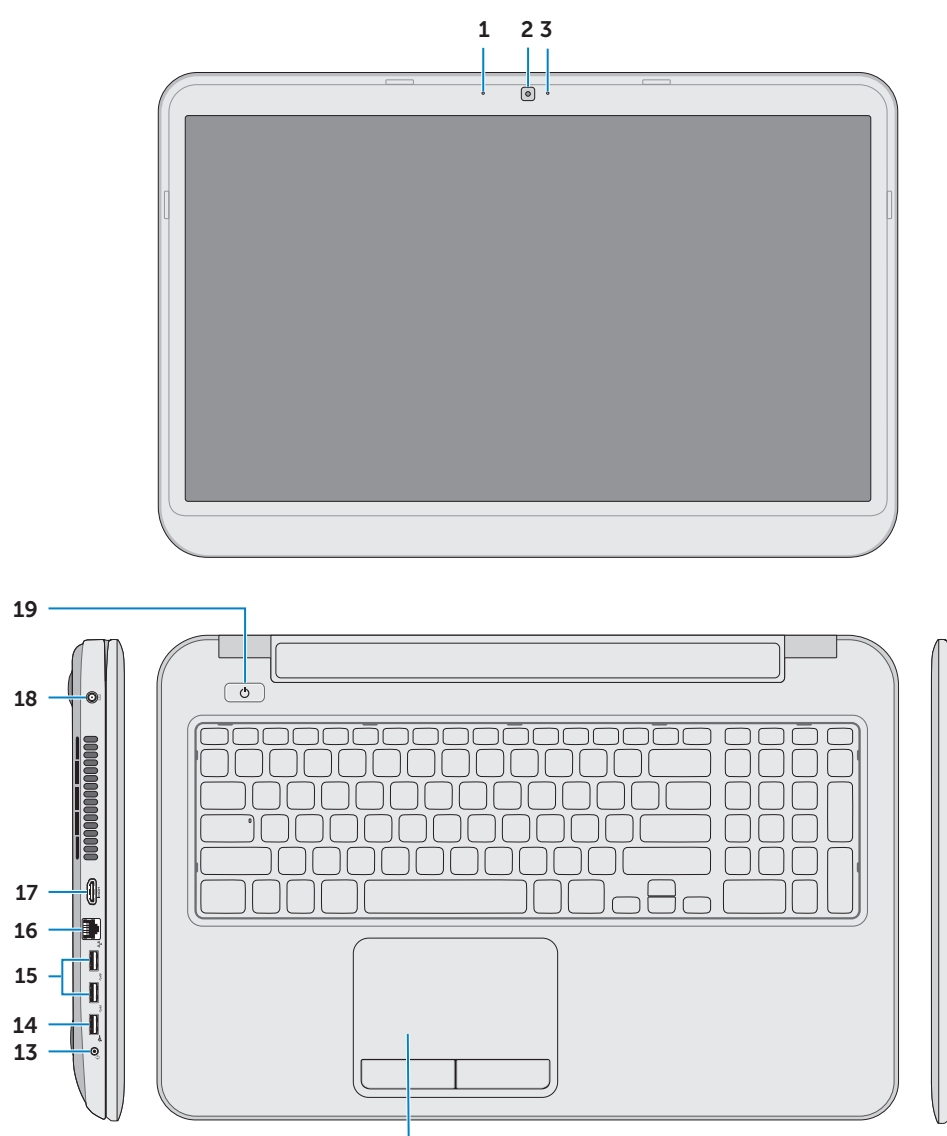

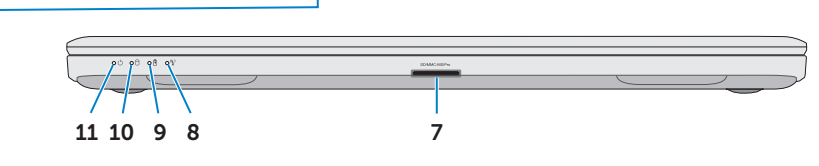

12

- 
- 
- 
- 
- 
- 
- 
- 8. Statuslampa för trådlösa nätverk

## Function Keys

 $\sim$ 

Funktionstaster | Toimintonäppäimet | Funksjonstaster | Funktionstangenter

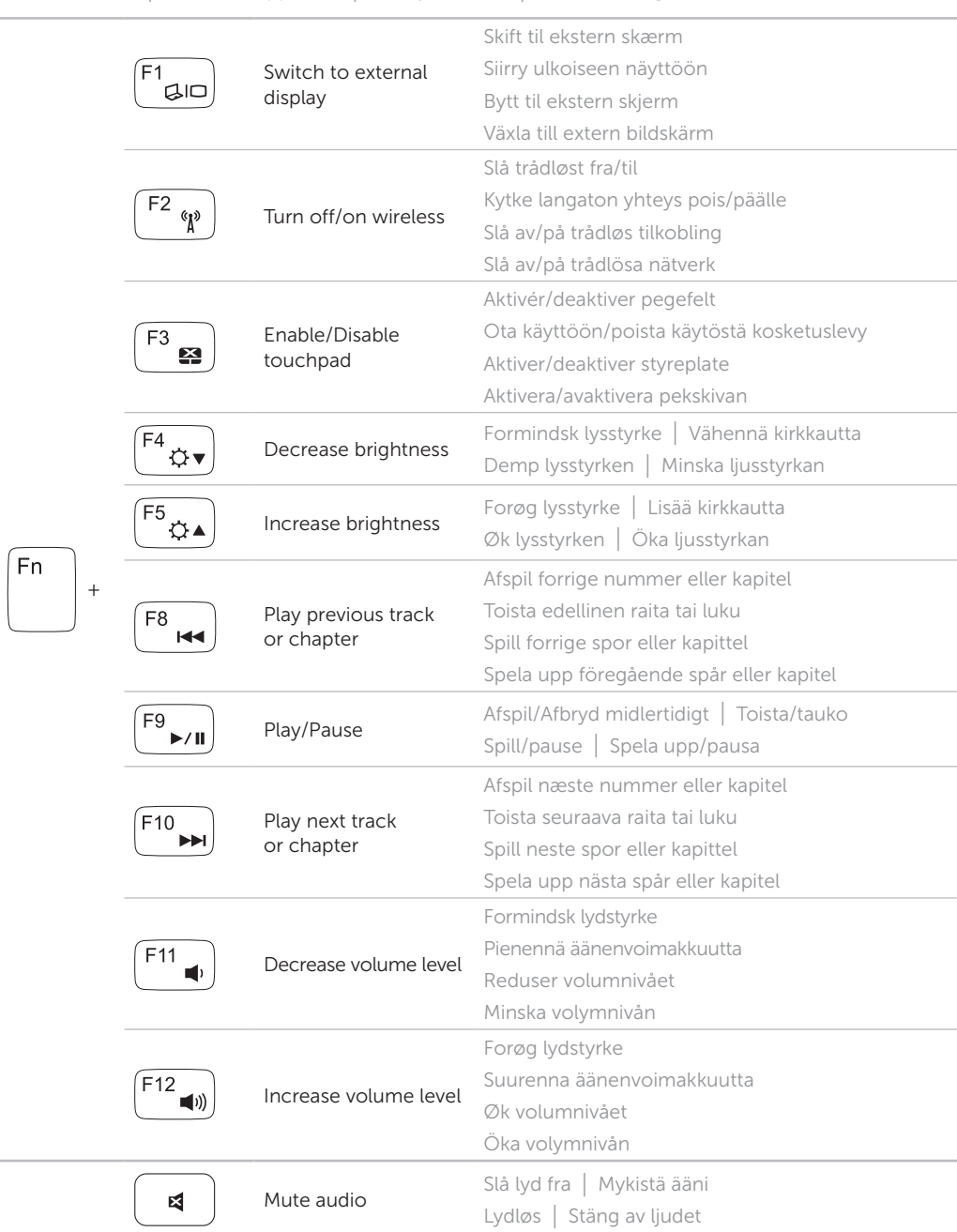

Tilslut netværkskablet (valgfrit tilbehør) | Liitä verkkokaapeli (valinnainen) Koble til nettverkskabelen (tilleggsutstyr) | Anslut nätverkskabeln (valfritt)

## Connect the network cable (optional) 1

Tilslut strømadapteren | Kytke verkkolaite Koble til strømadapteren | Anslut nätadaptern

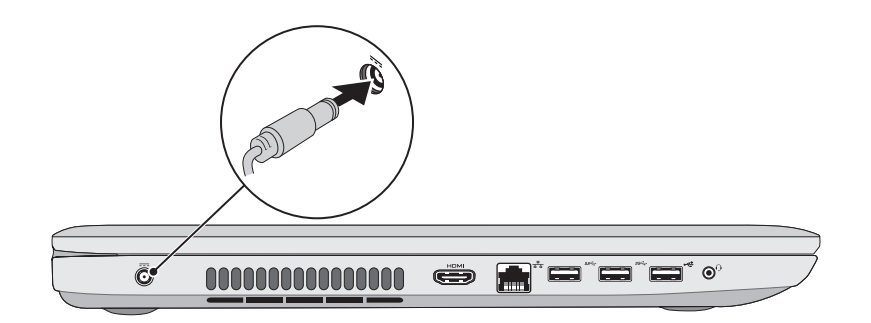

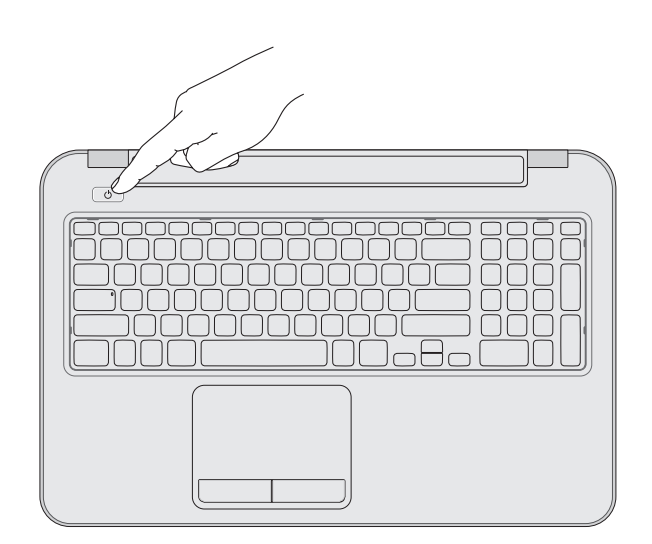

## 3 Press the power button

Tryk på tænd/sluk-knappen | Paina virtapainiketta Trykk på strømknappen | Tryck på strömbrytaren

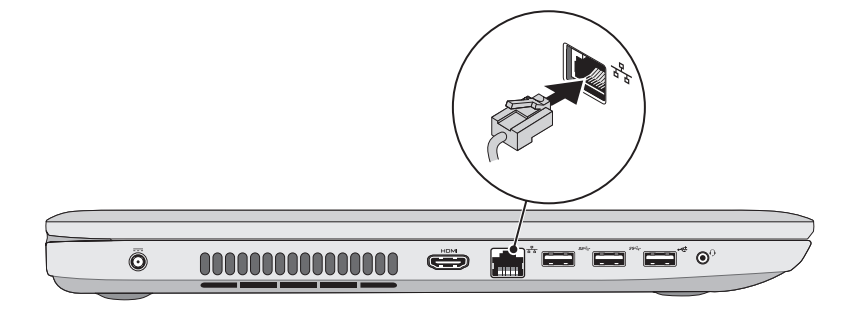

## 2 Connect the power adapter

## 4 Complete Windows setup

esi Set Up Windows

## Record your Windows password here

## NOTE: Do not use the @ symbol in your password **Mindows** 7 Tune a user paroe the evangle, tohn's Type a computer name: Skriv Windows-adgangskoden her OBS! Anvend ikke @-tegnet i adgangskoden Kirjaa Windows-salasanasi tähän HUOMAUTUS: Älä käytä salasanassa @-symbolia Copyright @ 2008 Microsoft Corporation. All rights reserved  $\left[\frac{1}{\ln\left(\frac{1}{2}\right)}\frac{1}{\ln\left(\frac{1}{2}\right)}\right]$ Registrer Windows-passordet ditt her MERK: Ikke bruk symbolet @ i passordet Anteckna ditt Windows-lösenord här OBS! Använd inte @-symbolen i ditt lösenord

Fuldfør Windows-installation | Asenna Windows Fullfør installasjonen av Windows | Slutför Windows-inställningen

## Locate your service tag/regulatory labels

Find servicekoden/lovgivningsmæssige etiketter | Paikanna huoltomerkki/säädöstenmukaisuustarrat Finn servicemerket/forskriftsetikettene | Leta upp servicenumret/regleringsetiketterna

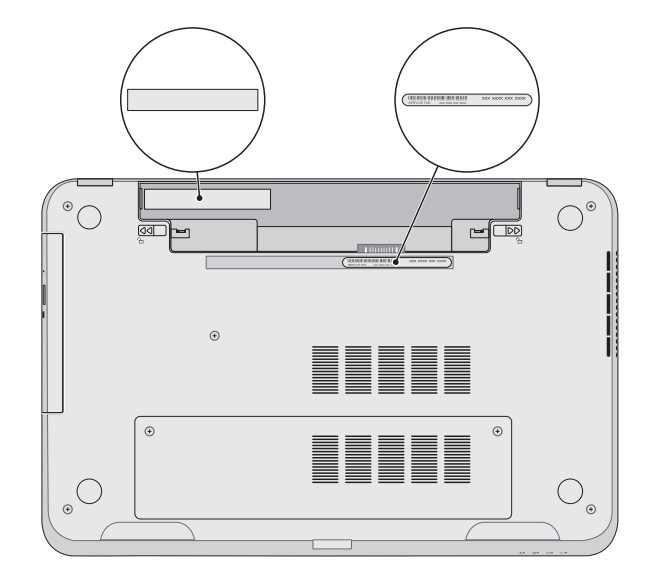

Tjek status for trådløst | Tarkista langattoman yhteyden tila

## Check wireless status 5

Kontroller den trådløse statusen | Kontrollera status för trådlösa nätverk

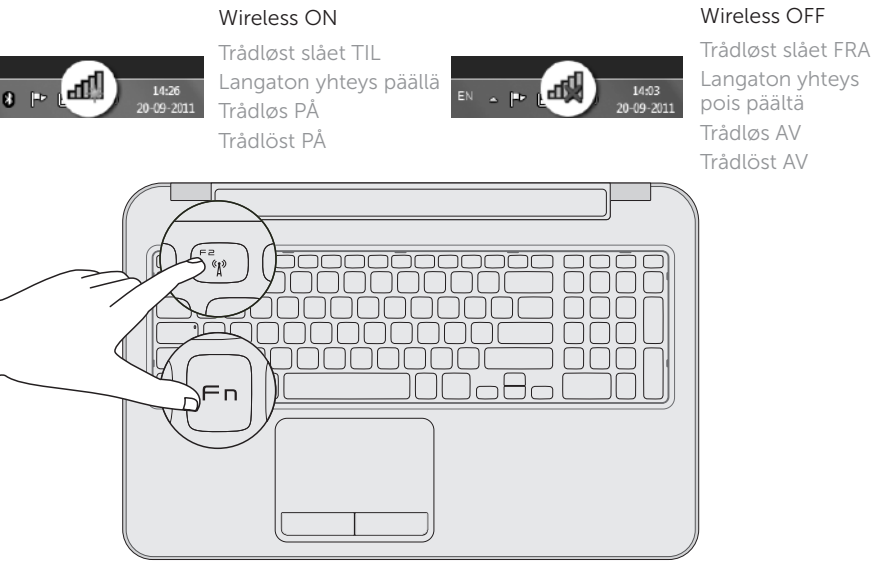